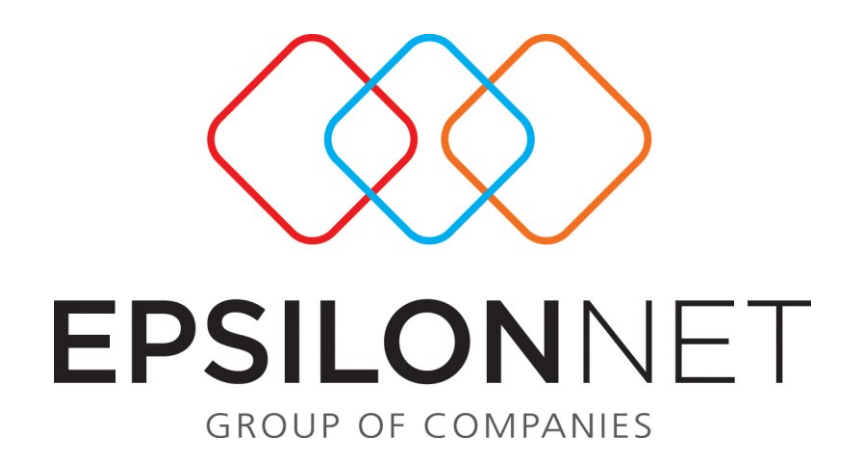

*Προϋπολογισμοί - Σενάρια Προβλέψεων* 

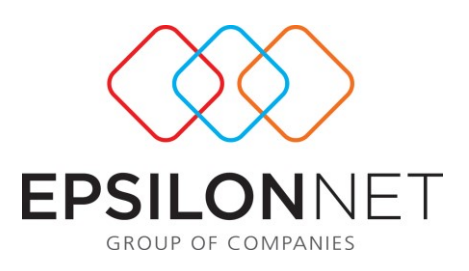

*Το συγκεκριμένο εγχειρίδιο δημιουργήθηκε για να βοηθήσει την κατανόηση της Διαδικασίας Προϋπολογισμοί - Σενάρια Προβλέψεων. Παρακάτω προτείνεται μια αλληλουχία ενεργειών την οποία ο χρήστης πρέπει να ακολουθήσει για* 

*να αξιοποιήσει τις δυνατότητες της εφαρμογής.*

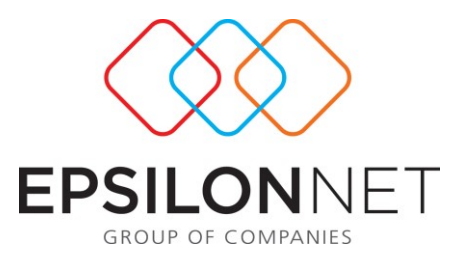

Δημιουργία Σεναρίων και Προβλέψεων για άντληση Προϋπολογιστικών Πληροφοριών. Δυνατότητα δημιουργίας προϋπολογισμών (ανά θέση εργασίας, ανά σύμβαση, ανά τμήμα απασχόλησης, ανά υποκατάστημα, ανά εταιρία) για οποιοδήποτε διάστημα επιθυμεί ο χρήστης (από μία περίοδο έως όλο το έτος). Δημιουργία σεναρίων υπερωριών - προσαυξήσεων, πρόσθετων αποδοχών, μεταβολών μισθών προσλήψεων, απολύσεων. Επιλογές Εκτυπώσεων αποτελεσμάτων, σχεδιαζόμενη μισθοδοτική κατάσταση προϋπολογισμών, συγκριτικές εκτυπώσεις περιόδων προϋπολογισμών με κανονικές περιόδους.

Από το μενού HRM->Σύστημα Οργάνωσης Προϋπολογισμών και με την επιλογή της εισαγωγής ο χρήστης έχει τη δυνατότητα να δημιουργήσει το σενάριο του προϋπολογισμού που θα ακολουθήσει.

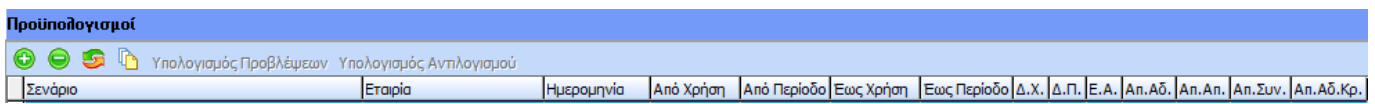

# **ΒΗΜΑ 1<sup>ο</sup> : Δημιουργούμε το σενάριο που επιθυμούμε ορίζοντας την περιγραφή, το διάστημα των περιόδων και τα φίλτρα εμφάνισης των εργαζομένων (εταιρία, υποκατάστημα) .**

Με την επιλογή της εισαγωγής ο χρήστης θα μεταβεί στο μενού εισαγωγής των παραμέτρων-φίλτρων του σεναρίου όπως φαίνεται και παρακάτω .

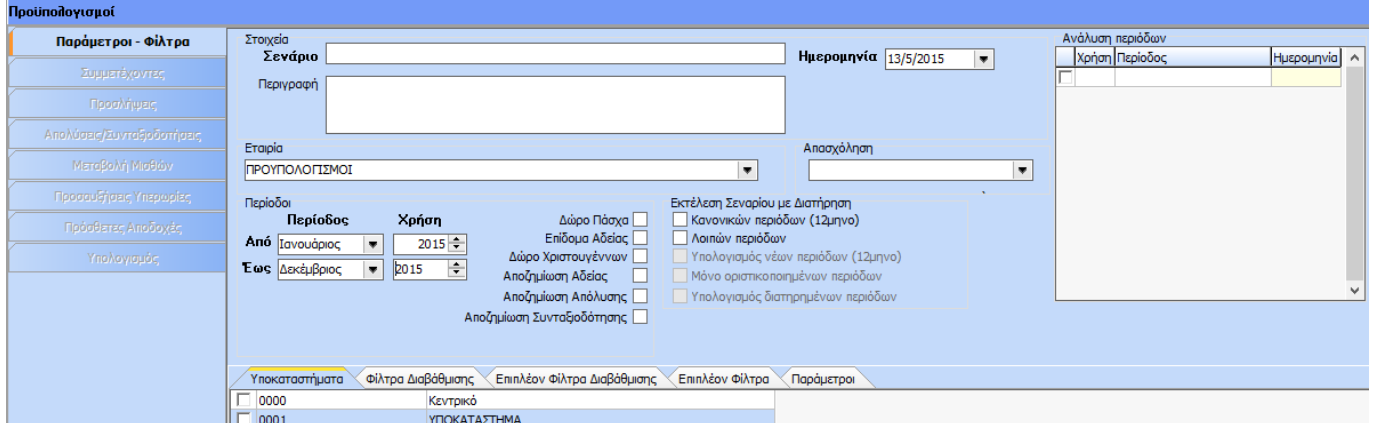

Γίνεται η καταχώρηση της περιγραφής του σεναρίου, της ημερομηνίας υπολογισμού καθώς και των

βασικών στοιχείων (εταιρία, περίοδοι)

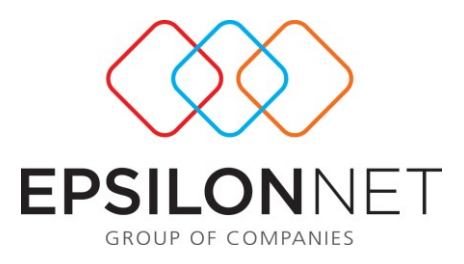

Στη συγκεκριμένη φόρμα ο χρήστης κάνει την πρώτη παραμετροποίηση του σεναρίου και ορίζει εάν θέλει να γίνει εκτέλεση σεναρίου με διατήρηση. Ο χρήστης σε αυτό το σημείο έχει πέντε επιλογές: Με διατήρηση κανονικών περιόδων(12μηνο), Διατήρηση Λοιπών Περιόδων, Υπολογισμός Νέων Περιόδων (12μηνο), Μόνο Οριστικοποιημένων Περιόδων, Υπολογισμός διατηρημένων περιόδων. Επιμέρους:

- **Διατήρηση Κανονικών Περιόδων (12μηνο):** Με αυτή την επιλογή το σενάριο θα συμπεριλαμβάνει τις ήδη υπολογισμένες περιόδους της κανονικής βάσης από Ιανουάριο έως Δεκέμβριο χωρίς να πραγματοποιήσει νέο υπολογισμό των περιόδων. Αναφορικά με τα Δώρα/Επιδόματα υπολογίζονται εκ νέου αν ο χρήστης κάνει επιλογή αυτών .
- **Λοιπών Περιόδων:** Με αυτή την επιλογή το σενάριο θα διατηρήσει τις ήδη υπολογισμένες λοιπές περιόδους της κανονικής βάσης όπως Δώρα/ Επιδόματα/ Περιόδους Χρήστη χωρίς να τις υπολογίσει εκ νέου. Σε περίπτωση που δεν έχουν υπολογιστεί δεν θα πραγματοποιηθεί νέος υπολογισμός.
- **Υπολογισμός Νέων Περιόδων(12μηνο):** Με αυτή την επιλογή το σενάριο θα συμπεριλάβει τις ήδη υπολογισμένες περιόδους της κανονικής βάσης από Ιανουάριο έως Δεκέμβριο και αν κάποια από αυτές δεν έχει υπολογιστεί την υπολογίζει την ώρα εκτέλεσης του σεναρίου.
- **Μόνο οριστικοποιημένων περιόδων:** Με αυτή την παράμετρο διατηρούνται στο σενάριο προϋπολογισμού όπως έχουν υπολογιστεί μόνο οι περίοδοι οι οποίοι στην κανονική βάση έχουν οριστικοποιηθεί.
- **Υπολογισμός Διατηρημένων Περιόδων:** Η συγκεκριμένη επιλογή γίνεται όταν στο σενάριο θα καταχωρηθούν πρόσθετες αποδοχές, οπότε με αυτή την επιλογή κατά την εκτέλεση του σεναρίου υπολογίζεται εκ νέου η περίοδος της κανονικής βάσης στην οποία εμπεριέχονται οι πρόσθετες αποδοχές ώστε να υπολογιστούν οι ασφαλιστικές κρατήσεις των πρόσθετων αποδοχών.

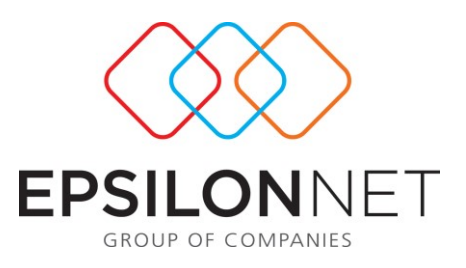

**ΒΗΜΑ 2<sup>ο</sup>(Προαιρετικό): Αν επιθυμούμε, ορίζουμε και προαιρετικά φίλτρα εμφάνισης εργαζομένων (είδος εργαζομένου, τμήμα απασχόλησης, σύμβαση εργασίας, θέση εργασίας)**

Στο συγκεκριμένο βήμα αν επιθυμεί ο χρήστης, ορίζει προαιρετικά φίλτρα εμφάνισης εργαζομένων όπως είδος εργαζομένου, τμήμα απασχόλησης, σύμβαση εργασίας, θέση εργασίας.

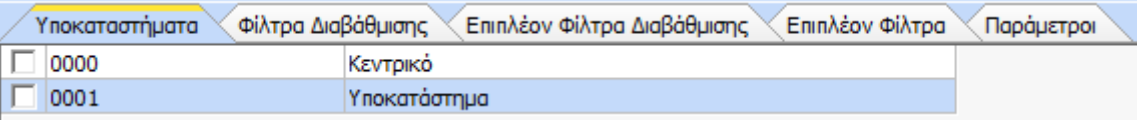

### **ΠΑΡΑΤΗΡΗΣΕΙΣ**:

Τα προαιρετικά φίλτρα εμφανίζονται με επιλογή της εκάστοτε καρτέλας.

Δεν είναι απαραίτητη η επιλογή π.χ. των υποκαταστημάτων αν στο σενάριο επιθυμεί να συμπεριληφθούν

όλα τα υποκαταστήματα. Default εμφανίζονται από-τσεκαρισμένα ωστόσο συμπεριλαμβάνονται κανονικά. Μόνο αν πρόκειται για μεμονωμένη ή μερική επιλογή θα πρέπει να επιλεγούν (με check) αυτά που θέλει να εμφανιστούν. Η ίδια παρατήρηση ισχύει και για όλα τα προαιρετικά φίλτρα.

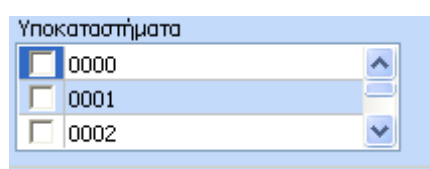

Για την ενσωμάτωση των Λοιπών Περιόδων (Δ.Π., Δ.ΧΡ., ΕΠ.ΑΔ.) απαιτείται η επιλογή τους με check. Για την περίοδο Επίδομα Αδείας απαιτείται και η καταχώρηση ημερομηνίας υπολογισμού.

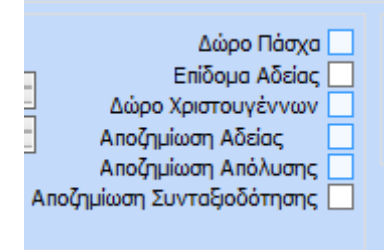

**ΒΗΜΑ 3<sup>ο</sup>(Προαιρετικό): καταχωρούμε ειδικές παραμέτρους στο σενάριο, όπως προσλήψεις & απολύσεις εργαζομένων, μεταβολή μισθών, εισαγωγή προσαυξήσεων – υπερωριών – πρόσθετων αποδοχών**

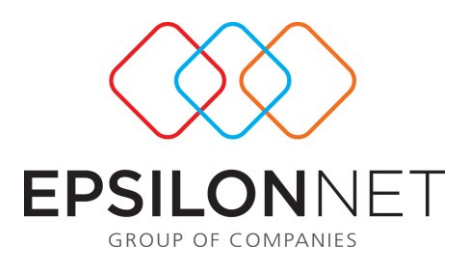

Ο χρήστης έχει δυνατότητα να καταχωρεί ειδικές παραμέτρους στο σενάριο, όπως προσλήψεις & απολύσεις εργαζομένων μεταβολή μισθών, εισαγωγή προσαυξήσεων – υπερωριών – πρόσθετων αποδοχών:

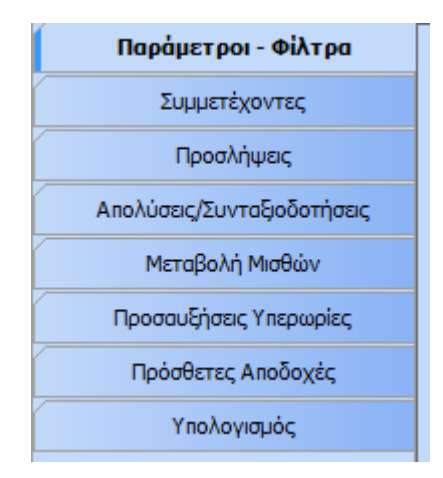

**Προσλήψεις:** Γίνεται η καταχώρηση των προσλήψεων που πιθανότατα να γίνουν για το οριζόμενο διάστημα.

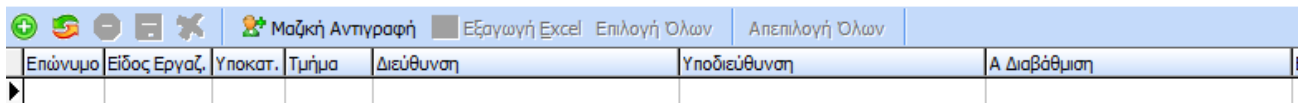

Παρέχεται επιπλέον η δυνατότητα επιλογής στον νέο εργαζόμενο, τόσο του είδους, του υποκαταστήματος, του τμήματος και της θέσης όσο και των υπολογιστικών στοιχείων όπως μισθός, ημ. πρόσληψης, ομάδα ταμείου και παλαιός ή νέος ασφαλισμένος για τον ορθό υπολογισμό του πλαφόν εισφορών. Ο κάθε νέος εργαζόμενος καταχωρείται με επώνυμο Χ1, Χ2, Χ3 κ.ό.κ.. Επίσης δίνεται η δυνατότητα και μαζικής αντιγραφής εγγραφών για τη συμπλήρωση του ανωτέρω πίνακα ώστε να διευκολυνθεί η ταχύτητα της συμπλήρωσης της φόρμας.

**Απολύσεις/Συνταξιοδοτήσεις:** Γίνεται η καταχώρηση των απολύσεων που πιθανότατα να γίνουν για το οριζόμενο διάστημα τόσο για τους ήδη εργαζόμενους όσο για τους εργαζόμενους που έχουν προσληφθεί στην προηγούμενη παράμετρο.

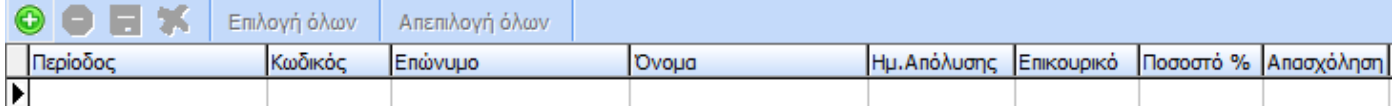

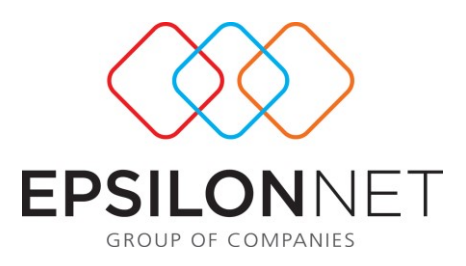

## **Μεταβολή Μισθών:**

Παρέχεται η δυνατότητα μεταβολής μισθών για το οριζόμενο διάστημα τόσο για τους ήδη εργαζόμενους όσο για τους εργαζόμενους που έχουν προσληφθεί σε προηγούμενη παράμετρο. Η μεταβολή μπορεί να γίνει μεμονωμένα, μερικά ή και μαζικά για όλους τους εργαζόμενους. Οι τρόποι μεταβολών είναι οι εξής: Ποσοστιαία Αύξηση, Ποσοτική Αύξηση και Απ' ευθείας καταχώρηση μισθού. Τέλος η μεταβολή γίνεται ανά περίοδο με δυνατότητα πολλαπλών μεταβολών για το οριζόμενο διάστημα.

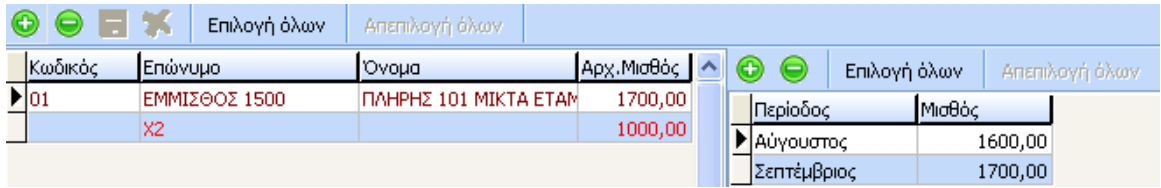

**Προσαυξήσεις – Υπερωρίες:** Γίνεται η καταχώρηση των προσαυξήσεων (Νυχτερινά, Κυριακές, Αργίες) και των υπερωριών (Υπερεργασία, Νόμιμη 50% & 75%, Παράνομη) για το οριζόμενο διάστημα τόσο για τους ήδη εργαζόμενους όσο για τους εργαζόμενους που έχουν προσληφθεί σε προηγούμενη παράμετρο. Η καταχώρηση μπορεί να γίνει μεμονωμένα, μερικά ή και μαζικά για όλους τους εργαζόμενους.

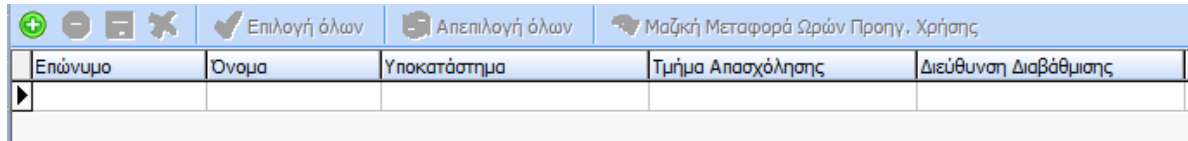

Η καταχώρηση των υπερωριών και των προσαυξήσεων γίνεται από την παρακάτω φόρμα:

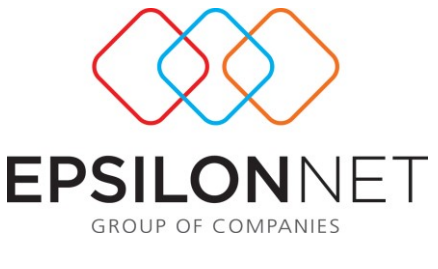

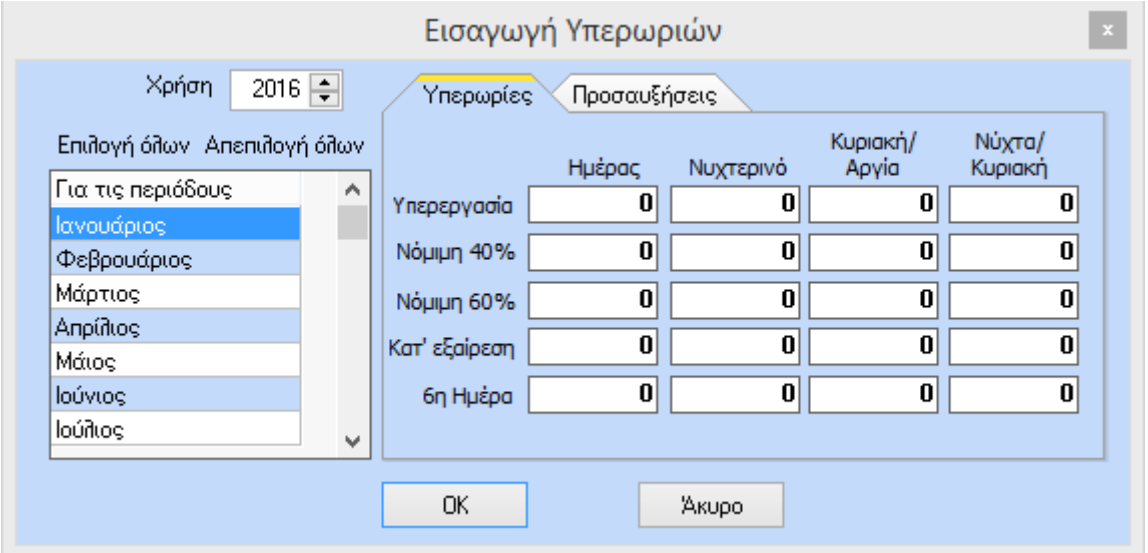

**Πρόσθετες Αποδοχές:** Γίνεται η καταχώρηση των Πρόσθετων Αποδοχών για το οριζόμενο διάστημα τόσο για τους ήδη εργαζόμενους όσο για τους εργαζόμενους που έχουν προσληφθεί σε προηγούμενη παράμετρο. Η καταχώρηση μπορεί να γίνει μεμονωμένα, μερικά ή και μαζικά για όλους τους εργαζόμενους. Επίσης η καταχώρηση γίνεται ξεχωριστά για κάθε αποδοχή με επιπλέον επιλογή παραμετροποίησης της αποδοχής (π.χ. για το αν θα προσαυξάνει δώρα / επιδόματα, για το να θα έχει κρατήσεις, για τους μήνες επιμερισμού κ.λ.π.).

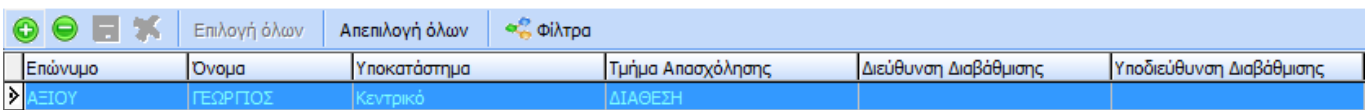

Η ολοκλήρωση της καταχώρησης των πρόσθετων αποδοχών γίνεται από την παρακάτω φόρμα.

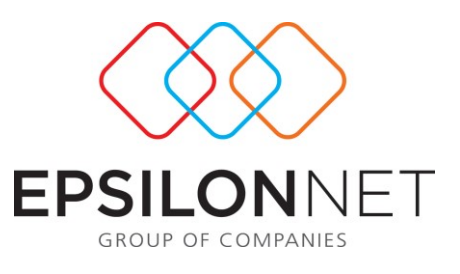

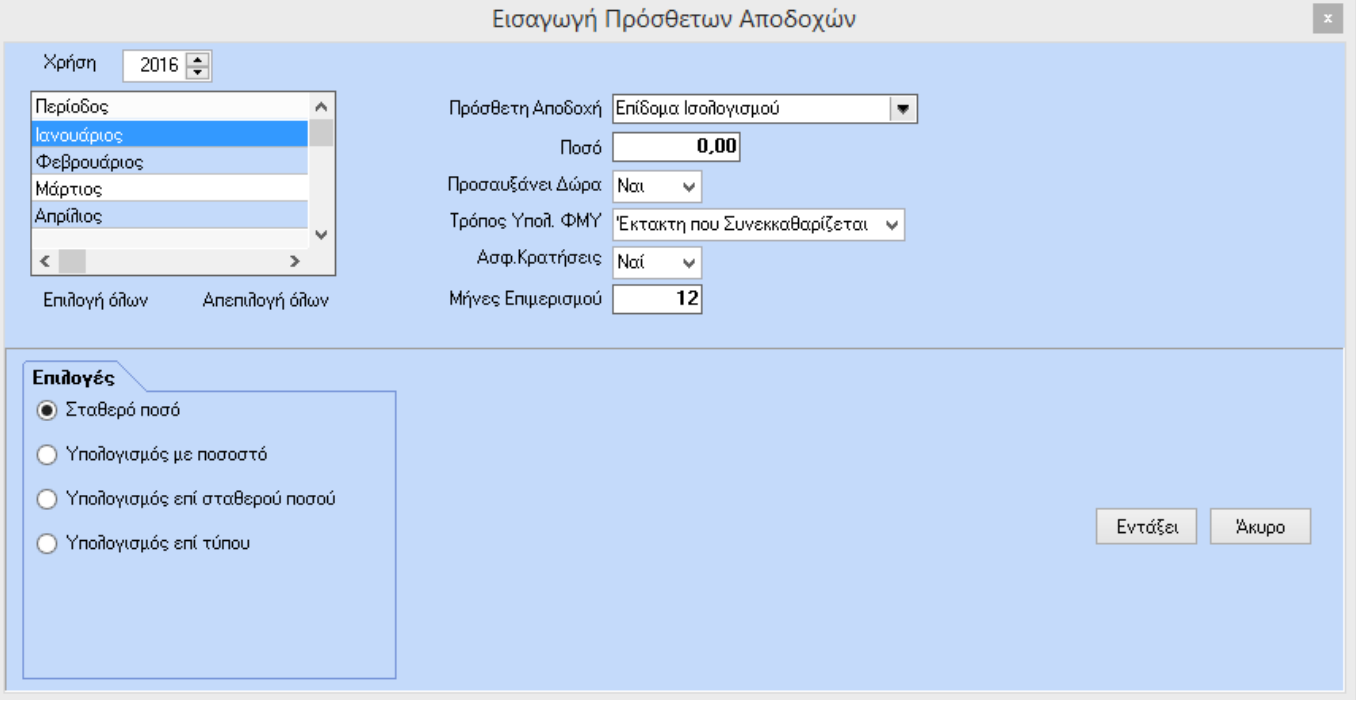

Επιπλέον στη φόρμα **Παράμετροι-Φίλτρα** στην υποκαρτέλα **Παράμετροι** παρέχονται οι παρακάτω δυνατότητες:

Αρχικά παρέχεται η δυνατότητα ταχύ προϋπολογισμού εμμίσθων, κέντρων κόστους καθώς και δυνατότητα προϋπολογισμού για κάθε κατηγορία Ελευθέρου Επαγγελματία (Ελ. Επαγγελματίες, Διάφοροι Τρίτοι, Εμπορικές Επιχειρήσεις). Στο γκρουπ «Ελ. Επαγγελματίες» είναι εφικτός και ο υπολογισμός «ΜΟΝΟ» για αυτούς και όχι για τους μισθωτούς που ανήκουν στην εταιρία. Απαραίτητη προϋπόθεση για τη δημιουργία σεναρίου για τη συγκεκριμένη κατηγορία είναι η ενσωμάτωση ελευθέρων επαγγελματιών στην επιλεγμένη εταιρία μέσα από Menu / Διαχείριση Εταιριών / Διαχείριση Επαγγελματιών Εταιρίας. Για το διάστημα υπολογισμού προϋπολογισμών θα λαμβάνονται υπ' όψιν τα πεδία "Ημερομηνία Σύμβασης" & "Διάρκεια Σύμβασης" από την ενότητα "Διαχείριση Επαγγελματιών Εταιρίας". Συγκεκριμένα, θα λαμβάνεται υπ' όψιν ο μήνας που είναι καταχωρημένος στο πεδίο «ημερομηνία σύμβασης» και από εκεί και έπειτα θα ξεκινάει ο προϋπολογισμός. Θα ολοκληρώνεται στον μήνα που τελειώνει η διάρκεια σύμβασης. Ως μηνιαίο ποσό προϋπολογισμού θα λαμβάνεται υπ' όψιν το ποσό που είναι καταχωρημένο στο πεδίο «Μηνιαίο Ποσό Σύμβασης». Με την επιλογή «Μεταβολή Μισθών» της ενότητας «Παράμετροι» παρέχεται η δυνατότητα μεταβολής του μηνιαίου ποσού όπως γίνεται και με τους κανονικούς εργαζομένους. Όσον αφορά την προβολή των αποτελεσμάτων, έχει δημιουργηθεί στο γκρουπ «Αποτελέσματα» ένα νέο tab που λέγεται «Ελεύθεροι Επαγγελματίες» όπου γίνεται η απεικόνιση όλων των υπολογισμών για αυτή την κατηγορία. Επιπλέον στη «Συγκριτική

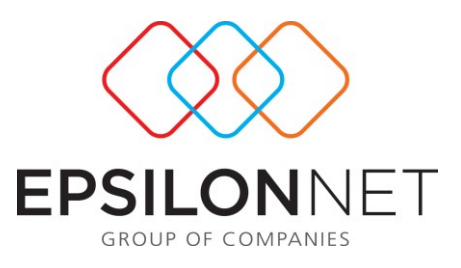

Εκτύπωση» έχει ενσωματωθεί επιλογή «Ελεύθεροι Επαγγελματίες» για την απεικόνιση συγκριτικών αποτελεσμάτων για την κατηγορία αυτή.

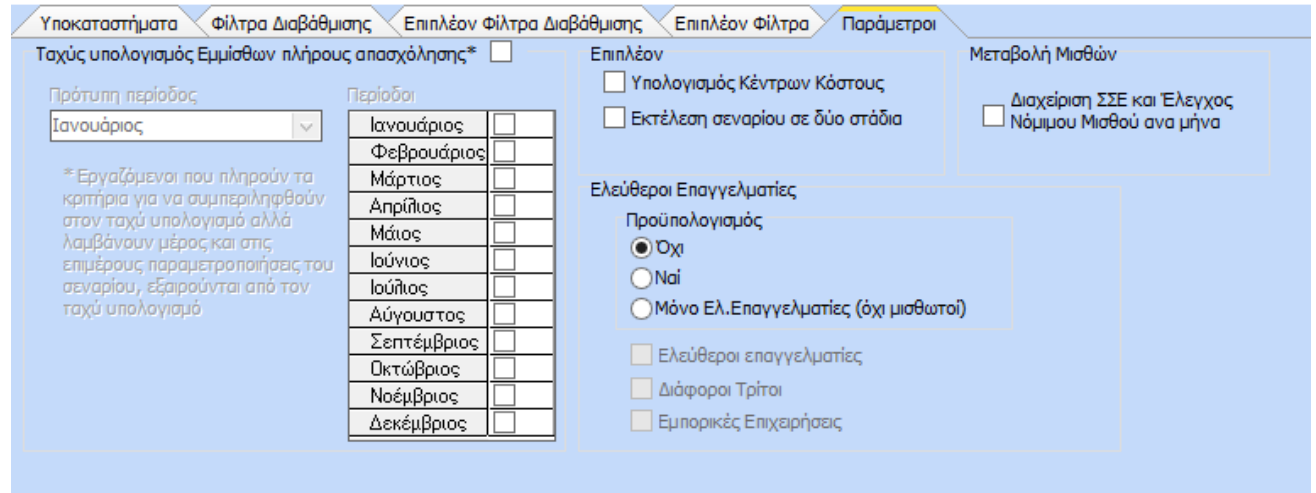

# **ΒΗΜΑ 4<sup>ο</sup>(Υποχρεωτικό): Επιλέγουμε από το tab Υπολογισμός, το button «Εκτέλεση» και στη συνέχεια γίνεται αυτόματα ο υπολογισμός**

**Υπολογισμός: Υπολογισμός:** Είναι η φόρμα υπολογισμού του σεναρίου με προβολή των σταδίων του υπολογισμού με παράλληλη εμφάνιση αρχείου πληροφοριών. Στη συγκεκριμένη φόρμα γίνεται και η απεικόνιση των συγκεντρωτικών αποτελεσμάτων του υπολογισμού. Στο κάτω μέρος της φόρμας παρέχονται όλες οι απαραίτητες εκτυπώσεις και επιλογές σχεδίασης που αφορούν τόσο τον προϋπολογισμό όσο και τη σύγκριση αυτού με τα απολογιστικά δεδομένα που θα προκύψουν μετά την εκτέλεση του κανονικού υπολογισμού για το οριζόμενο διάστημα του σεναρίου.

**Στάδια Υπολογισμού**: Το **1 <sup>ο</sup> στάδιο** αφορά τη δημιουργία δομής της βάση δεδομένων προϋπολογισμού καθώς και τη δημιουργία των περιόδων υπολογισμού και την εφαρμογή των παραμέτρων που έχουν οριστεί στο σενάριο.

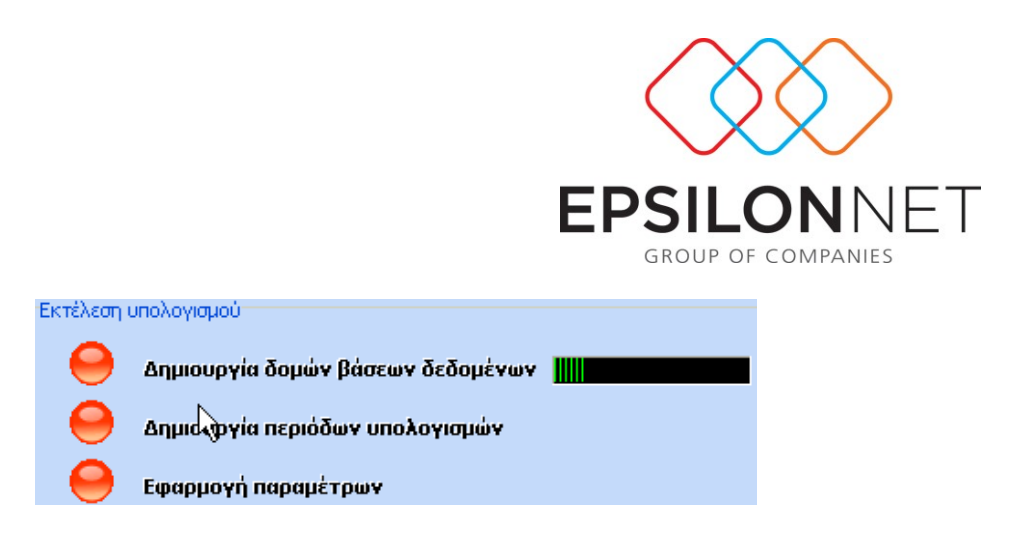

Το **2 <sup>ο</sup> στάδιο** αφορά την εκτέλεση του προϋπολογισμού κατά το οποίο γίνεται και παράλληλη εμφάνιση των ενεργειών που εκτελούνται.

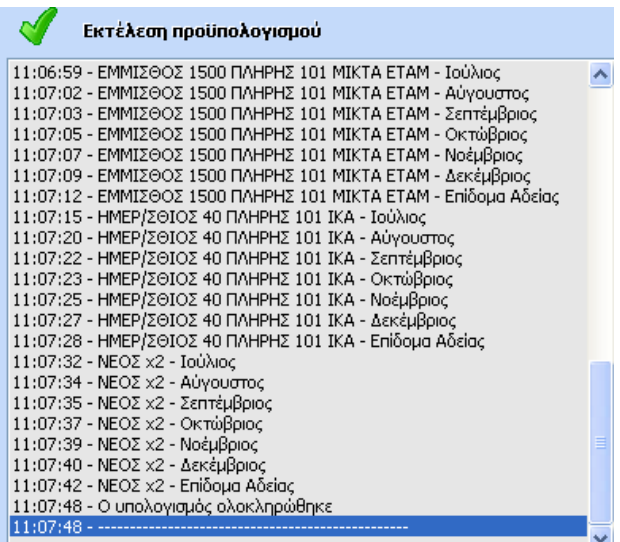

Κατά τη διάρκεια του υπολογισμού γίνεται και πρόβλεψη απαιτούμενου χρόνου ολοκλήρωσης.

**Απεικόνιση Αποτελεσμάτων**: Με την ολοκλήρωση του υπολογισμού γίνεται απεικόνιση των συγκεντρωτικών αποτελεσμάτων αλλά και των πληροφοριών ανά αποδοχή, στο δεξί μέρος της φόρμας

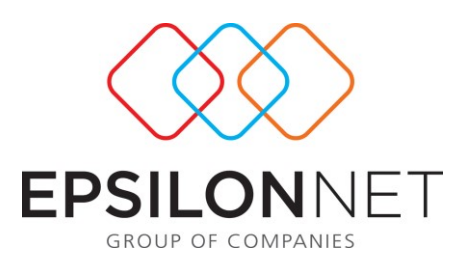

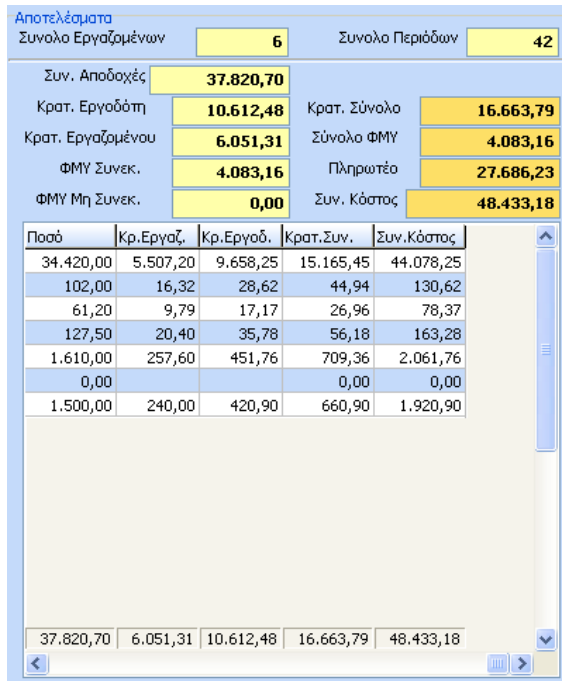

**Α** Διαγραφή βάσης προϋπολογισμού

Με την επιλογή του συγκεκριμένου button γίνεται η διαγραφή της βάσης του προϋπολογισμού. Από τη στιγμή της διαγραφής της βάσης η μόνη πληροφορία που θα παρέχεται από το σενάριο είναι η απεικόνιση των συγκεντρωτικών αποτελεσμάτων και η επιλογή της εκτύπωσης.

ΠΡΟΣΟΧΗ: Για κάθε σενάριο προϋπολογισμού δημιουργείται μια νέα βάση δεδομένων η οποία μεγαλώνει αυτομάτως την χωρητικότητα του δίσκου. Προτείνεται η διαγραφή των σεναρίων που δεν θα κρίνονται απαραίτητα από τον χρήστη και διατήρηση μόνο των ενεργών σεναρίων.

#### **Εκτυπώσεις:**

**Εκτύπωση Αποτελεσμάτων:** Πρόκειται για την εκτύπωση των συγκεντρωτικών αποτελεσμάτων ανά αποδοχή αλλά και των συνολικών πληροφοριών κόστους

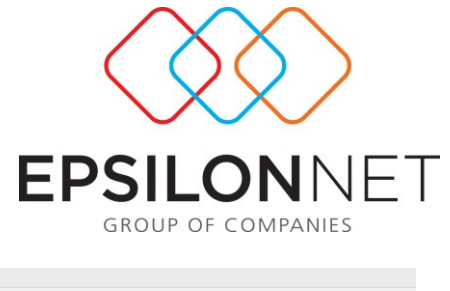

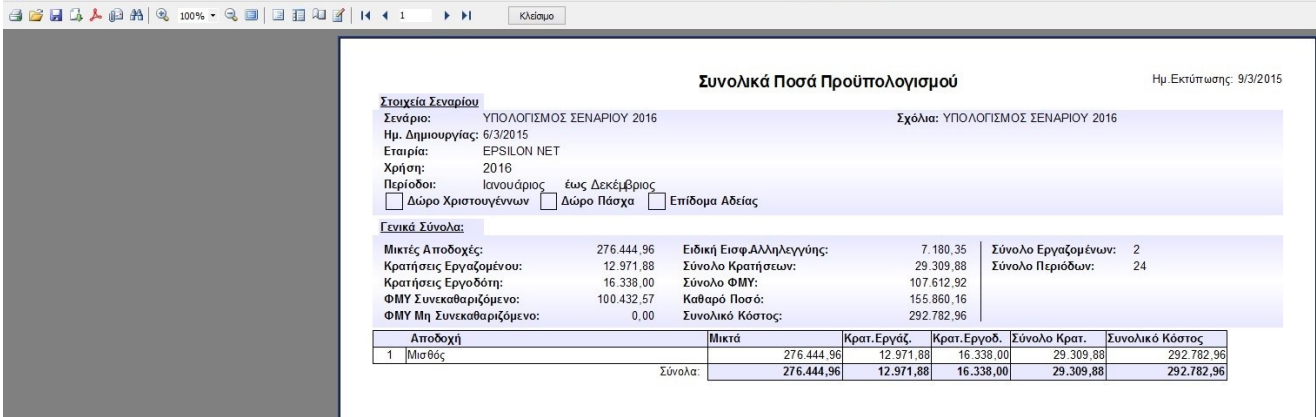

Προεπισκόπηση

**Σχεδίαση Εκτυπώσεων & Σχεδίαση Εκτυπώσεων με προετοιμασία:** Πρόκειται για την ήδη υπάρχουσα (στο menu) επιλογή η οποία ωστόσο στην φόρμα των προϋπολογισμών αφορά ΜΟΝΟ τα δεδομένα του σεναρίου. Παρέχεται η δυνατότητα δημιουργίας προτύπων εκτυπώσεων ή και χρήση των ήδη δημιουργημένων προτύπων από την Epsilon Net.

**Συγκριτική Εκτύπωση:** Πρόκειται για σύνολο συγκριτικών εκτυπώσεων προϋπολογιστικών και απολογιστικών δεδομένων. Ο τρόπος εμφάνισης της εκτύπωσης εξαρτάται από τον καθορισμό των κάτωθι παραμέτρων

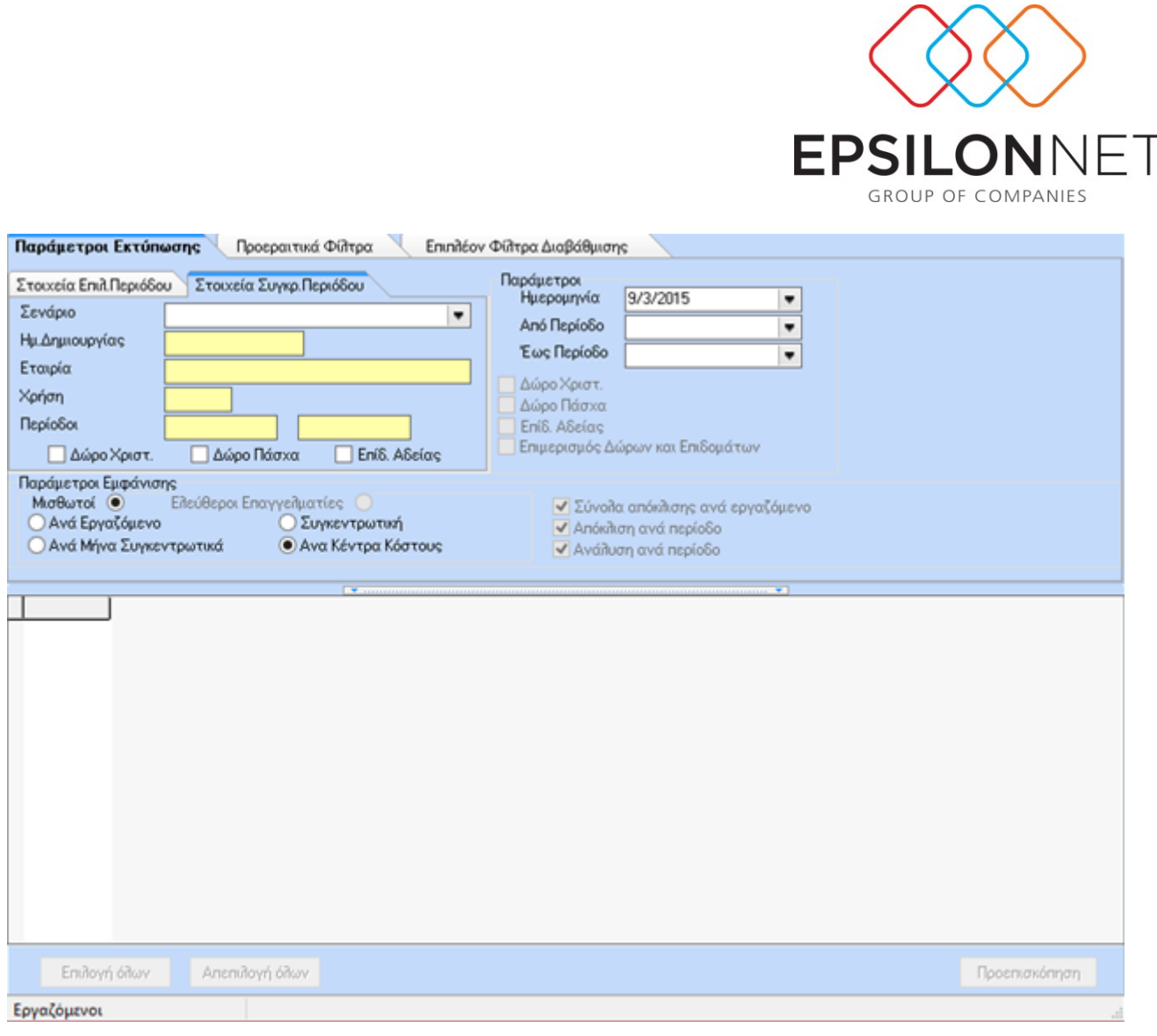

**Σε κάθε εκτύπωση παρέχεται και η επιλογή εμφάνισης τόσο των ποσών απόκλισης όσο και των ποσοστών. Τα ποσά και τα ποσοστά απόκλισης δημιουργούνται με κριτήριο τα αποτελέσματα του προϋπολογισμού**

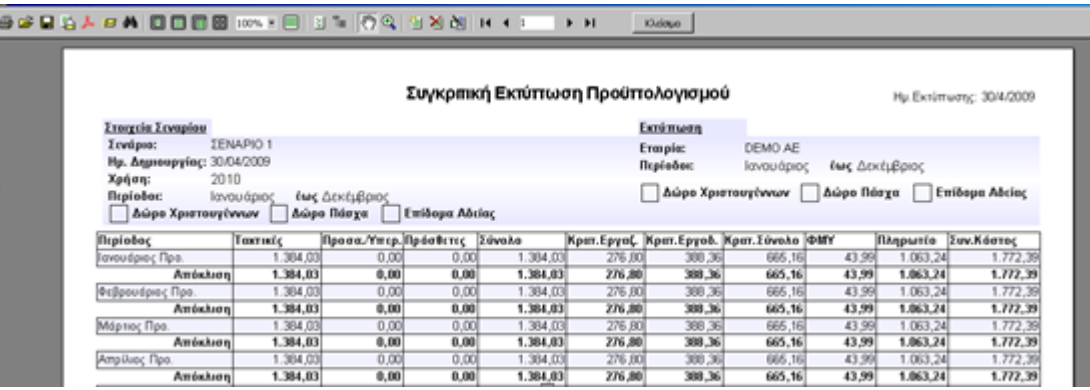

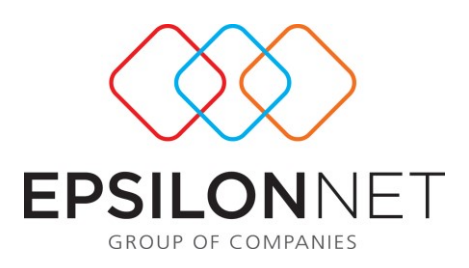

#### **ΓΕΝΙΚΕΣ ΠΑΡΑΤΗΡΗΣΕΙΣ**:

Η υλοποίηση του υπολογισμού γίνεται με πραγματικά δεδομένα για κάθε εργαζόμενο και για κάθε περίοδο. Λαμβάνονται υπόψη οι παραμετροποιήσεις της καρτέλας του εργαζομένου (π.χ. έμμισθος / ημερομίσθιος / ωρομίσθιος, πλήρης / μερική απασχόληση , παλαιός ή νέος ασφαλισμένος) αλλά και οι παραμετροποιήσεις των περιόδων (π.χ. Φεβρουάριος 25 ασφαλιστικά για έμμισθο και 24 για ημερομίσθιο πλήρους απασχόλησης). Για τον υπολογισμό των λοιπών περιόδων γίνονται όλοι οι απαραίτητοι υπολογισμοί για την ορθή εμφάνιση των αποτελεσμάτων.

Η διάρκεια υλοποίησης του υπολογισμού **πιθανότατα να απαιτεί σημαντικό χρόνο** λόγω της δημιουργίας κανονικών υπολογισμών και εφαρμογής όλων των παραμέτρων που ισχύουν και για την κανονική μισθοδοσία. (Πιθανός χρόνος υλοποίησης για 100 εργαζόμενους για όλο το έτος σε ένα σχετικά καλό υπολογιστή = 60 λεπτά περίπου)